**CO** E-PROFVS

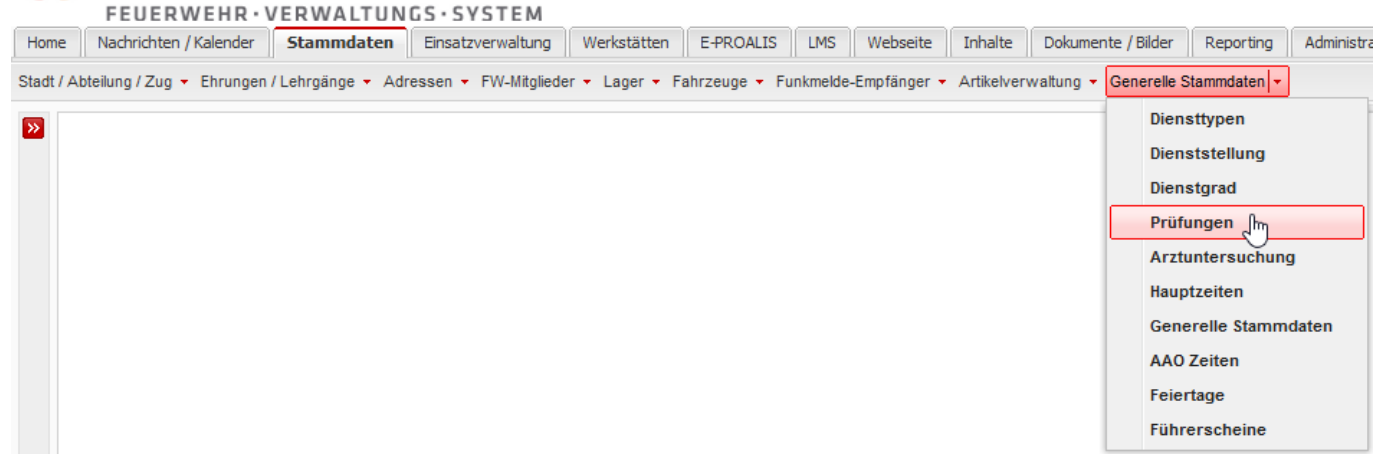

# **Prüfung Neu/Editieren**

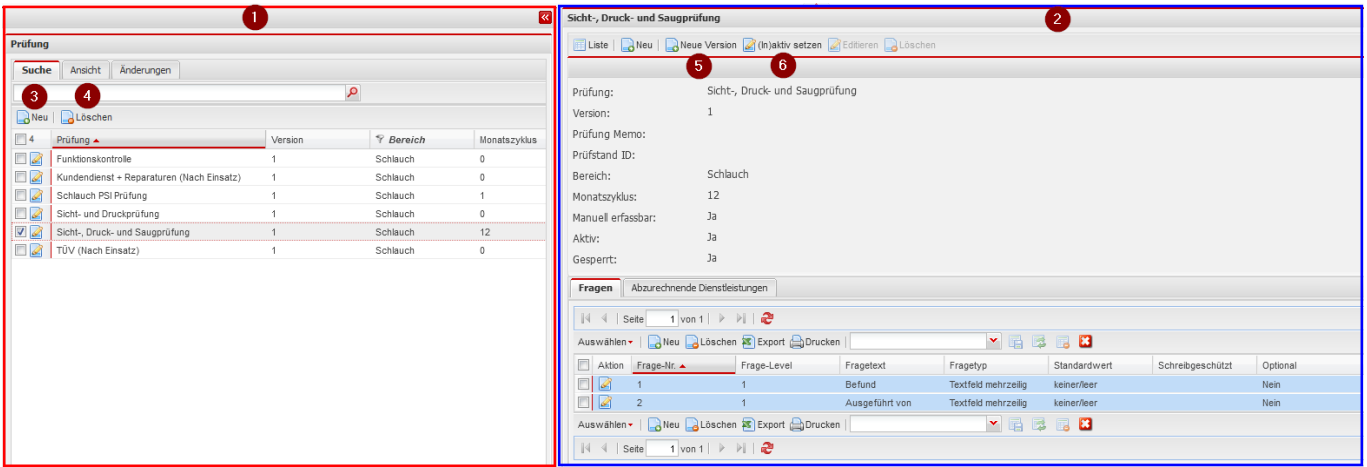

- 1. Auflistung aller Prüfungen im System
- 2. Detailansicht der ausgewählten Prüfung
	- 1. **Editieren** / **Löschen** ist für gesperrte Prüfungen augegraut.
- 3. **Neu** neue Prüfung anlegen
- 4. **Löschen** ausgewählte Prüfungen löschen
- 5. **Neue Version** legt ein Duplikat der Prüfung an mit der nächst höheren Versionsnummer

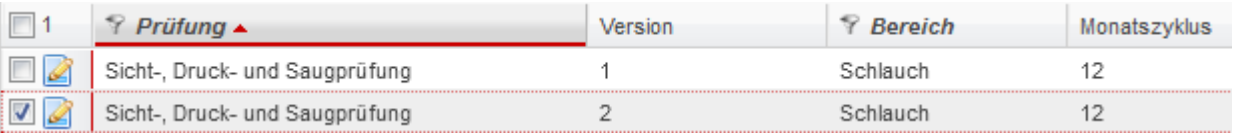

von alten und neuen Versionen einer Prüfung muss der Aktiv Status manuell gesetzt werden. Prüfzyklen werden nur von aktiven Prüfungen berechnet und stehen zur Durchführung zur Verfügung.

6. **(In)aktiv setzen** setzt die Prüfung auf Aktiv:Ja oder Aktiv:Nein

nicht aktive Prüfungen:

- 1. können weiterhin als Prüfung hinterlegt werden
- 2. werden nicht mehr als hinterlegte Prüfungen angezeigt, sind aber noch zugewiesen
- 3. können nicht mehr manuell/automatisch durchgeführt werden
- 4. Prüfzyklus für fällige Prüfungen wird nicht mehr beachtet

## **Detailansicht**

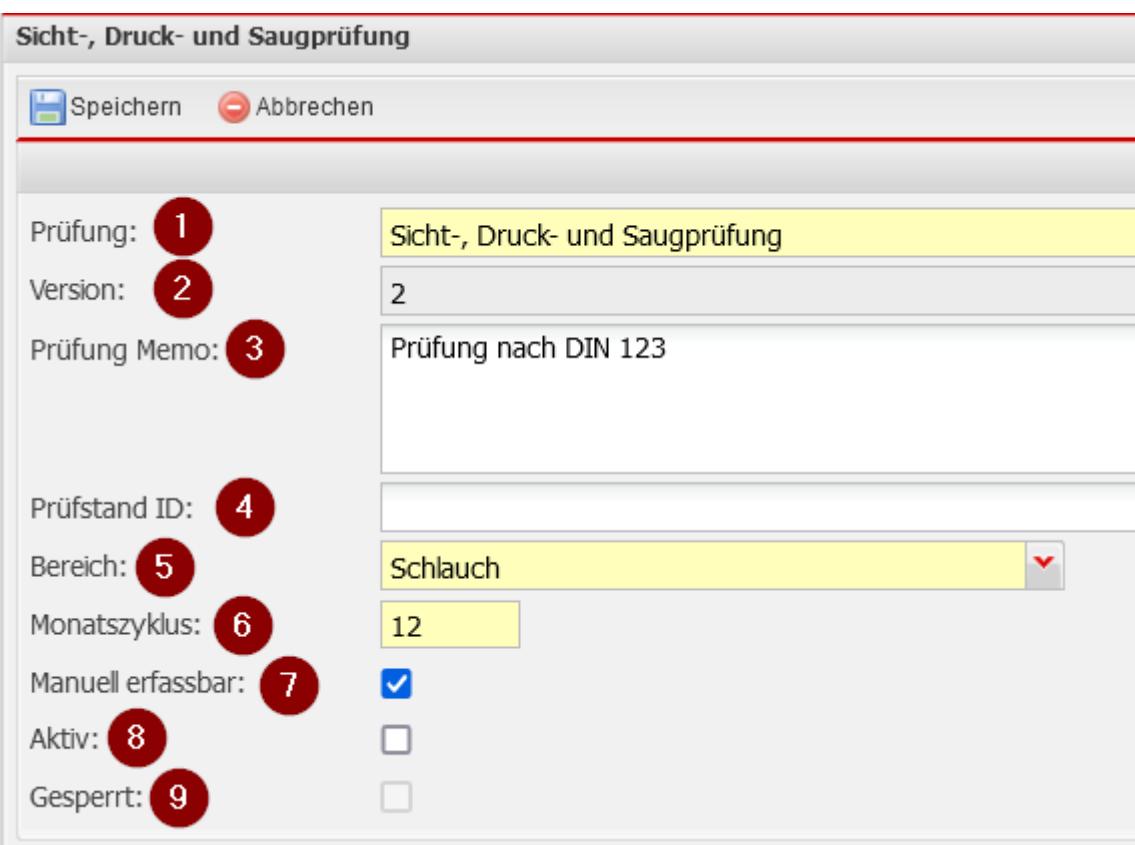

- 1. **Prüfung** Name der Prüfung
- 2. **Version** Version der Prüfung

auch ältere Versionen einer Prüfung können noch aktiv sein

- 3. **Prüfung Memo** Begleittext zur Prüfung
- 4. **Prüfstand ID** Optionale Schnittstelle zu der Software von Labtec: LabNet Profi, zur Prüfung von Atemschutzgeräten

gesetzte ID's führen zu automatisierten Prüfungsübermittlungen der Labtec Prüfstände

- 5. **Bereich** Auswahl Prüfbereich zur besseren Einteilung
- 6. **Monatszyklus** Anzahl der Monate die vergehen müssen bis die Prüfung als fällig gilt und erneut durchgeführt werden muss

Fällige Prüfungen werden im Home-Widget & Prüfung-Report angezeigt

- 7. **Manuell erfassbar** manuell erfassbare Prüfungen können jederzeit, unabhängig ob sie fällig sind, durchgeführt werden
- 8. **Aktiv** nur aktive Prüfungen können auch durchgeführt werden und dessen Fälligkeit wird beachtet. Nicht-aktive Prüfungen können nur als Prüfung hinterlegt werden, werden aber nicht beachtet und nicht mehr in der Liste der hinterlegten Prüfungen des zu prüfenden Objekts angezeigt.
- 9. **Gesperrt** eine Prüfung gilt als gesperrt, sobald sie ein mal durchgeführt wurde. Gesperrte Prüfungen können nicht mehr gelöscht werden solange eine durchgeführte Prüfung dazu existiert.

#### **Fragen**

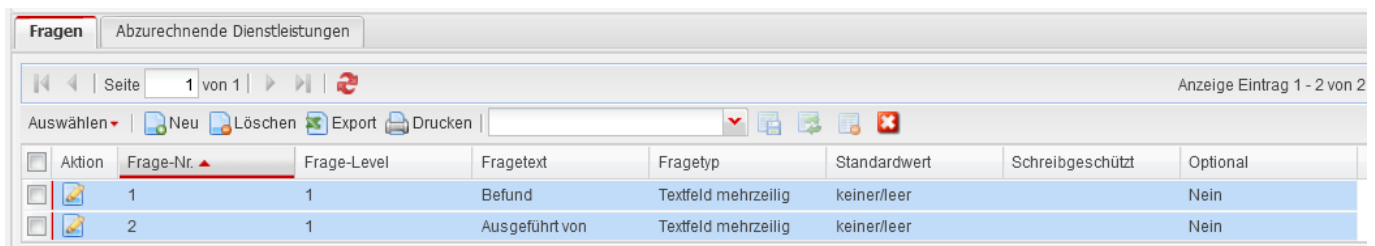

Zusätzlich zu einem "Bestanden Ja/Nein", kann ein Fragekatalog erstellt werden der für die durchführung einer Prüfung abgeabreitet werden muss. Die Werte der Antworten werden im System gespeichert.

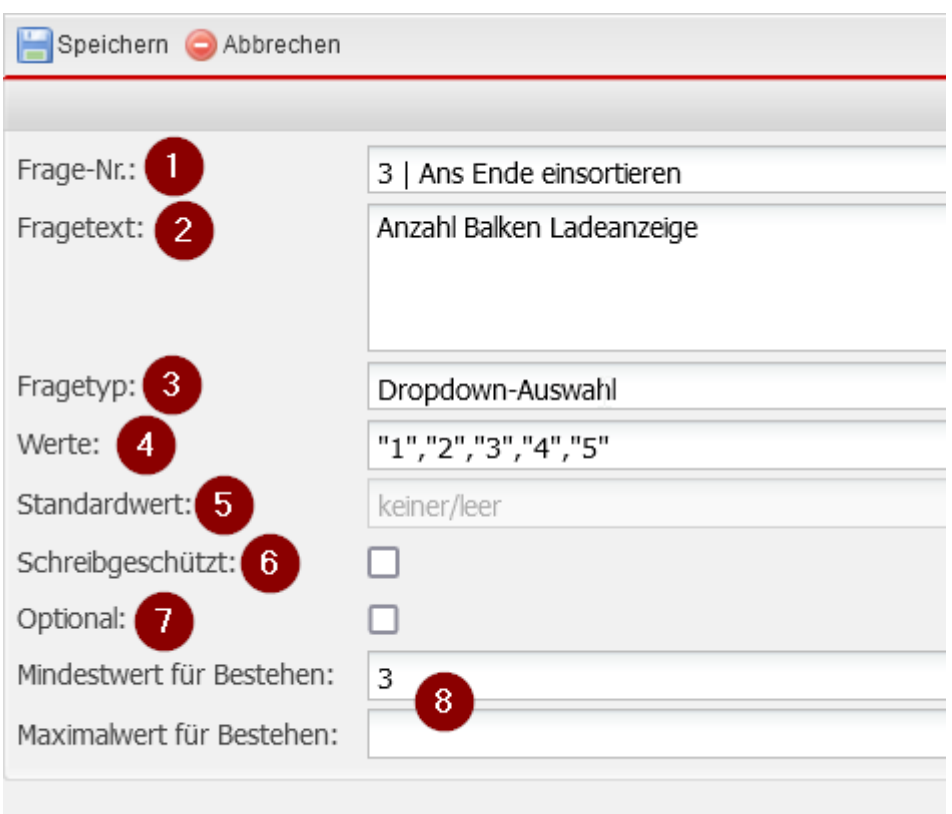

- 1. **Frage-Nr** Position der Frage im Fragekatalog der Prüfung
- 2. **Fragetext** Fragestellung die bei der durchführung der Prüfung abgefragt wird
- 3. **Fragetyp** Grenzt die Antwortmöglichkeiten auf einen Fragetyp ein z.B. einen Eingabetext, Auswahl vorgegebener Werte etc…
- 4. **Werte** nur für bestimmte Fragetypen benötigt. Legt Antwortmöglichkeiten fest.
- 5. **Standardwert** nur für bestimmte Fragetypen benötigt. Befüllt das Antwortfeld vorab mit diesem Wert. Der Wert kann vom Durchführenden geändert werden.
- 6. **Schreibgeschützt** Ein Wert einer Antwrort zu einer durchgeführten Prüfung kann nicht mehr nachträglich verändert werden, falls diese Schreibgeschützt ist.
- 7. **Optional** die Frage kann vom Durchführenden übersprungen werden
- 8. **Min/Max für Bestehen** Grenzwerte für Bestehen/nicht-Bestehen einer Frage zu einem eingegebenen Wert

#### **Dienstleistungen**

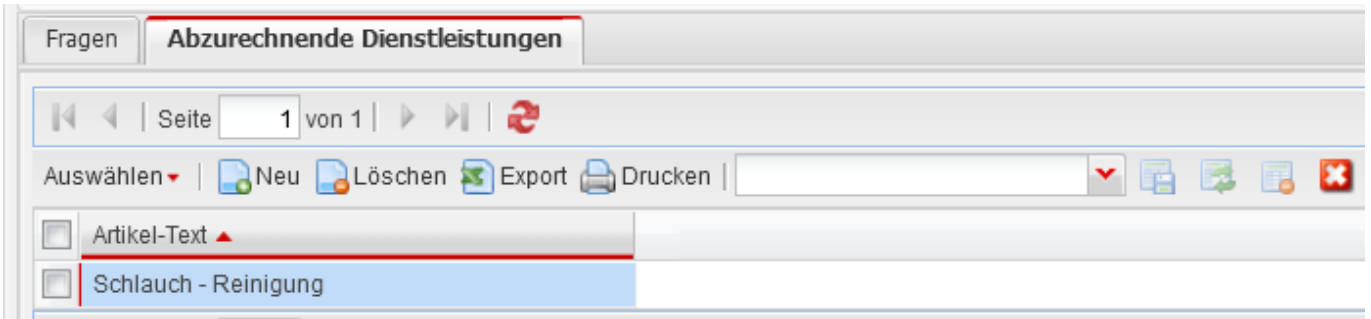

Einer Prüfung können ein oder mehrere Dienstleistungen hinterlegt werden, die beim durchführen der Prüfung automatisch verbucht werden.

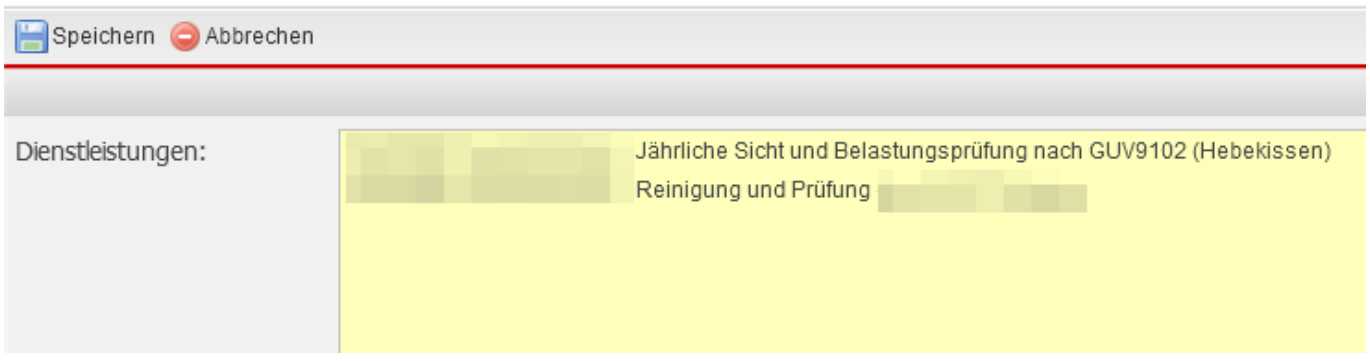

Auswahl der verfügbaren Dienstleistungen.

# **Prüfung nutzen**

Prüfungen können für **Fahrzeugen** und **Artikelstämme** hinterlegt werden.

- Stammdaten→Fahrzeuge→Fahrzeuge
- Stammdaten→Artikelverwaltung→Artikelstamm

#### **Tab:Prüfungen**

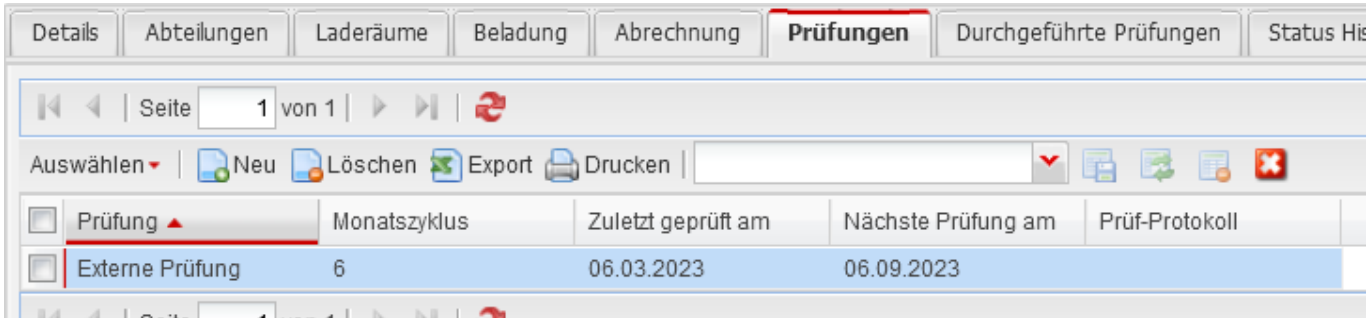

Hier werden die Prüfungen hinterlegt die das Objekt haben soll. Ob die Prüfung aktiv ist oder nicht, wird in der Prüfung selbst gesetzt. Inaktive Prüfungen werden ausgeblendet.

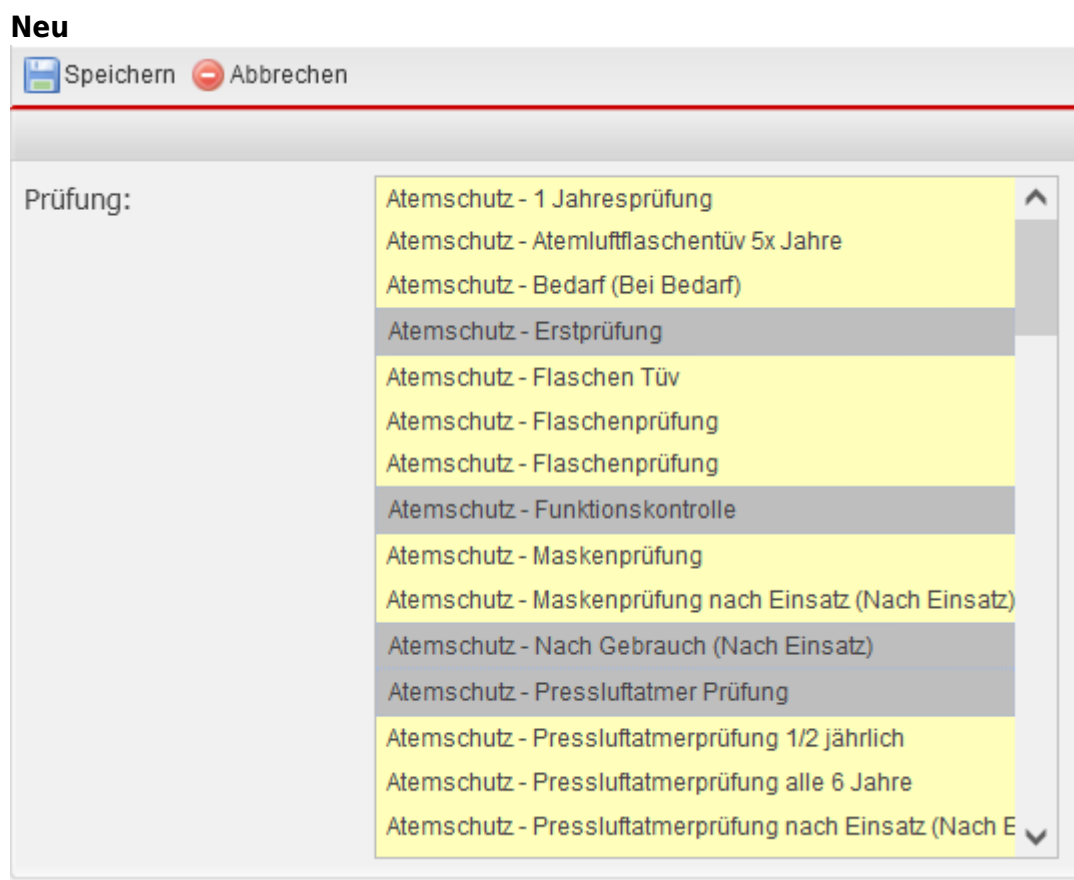

Verfügbare Prüfungen die noch nicht dem Prüfungsobjekt zugewiesen wurden.

### **Tab:Durchgeführte Prüfungen**

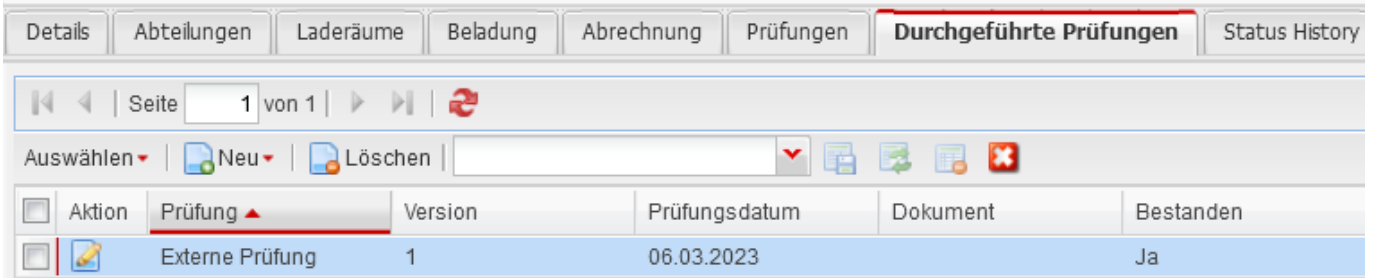

Hier werden durchgeführte Prüfungen aufgelistet und neue Prüfungen, für zum Objekt hinterlegte Prüfungen, durchgeführt.

**Neu**

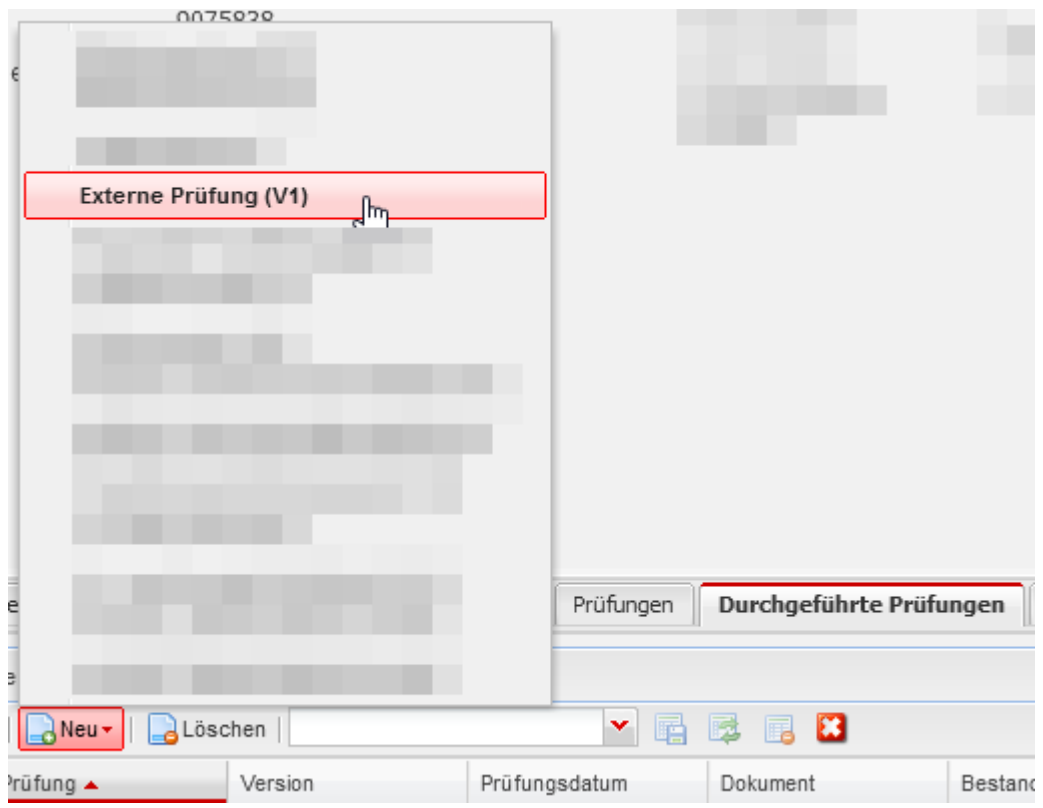

Zeigt eine Liste der durchführbaren Prüfungen an. Die Versionsnummer der Prüfung ist in runden Klammern hinterlegt (V1) (V2) (V3) usw.

Eine Prüfung kann durchgeführt werden, solange die Prüfung aktiv ist, als manuell durchführbar eingestellt ist, oder die Fälligkeit eingetroffen ist.

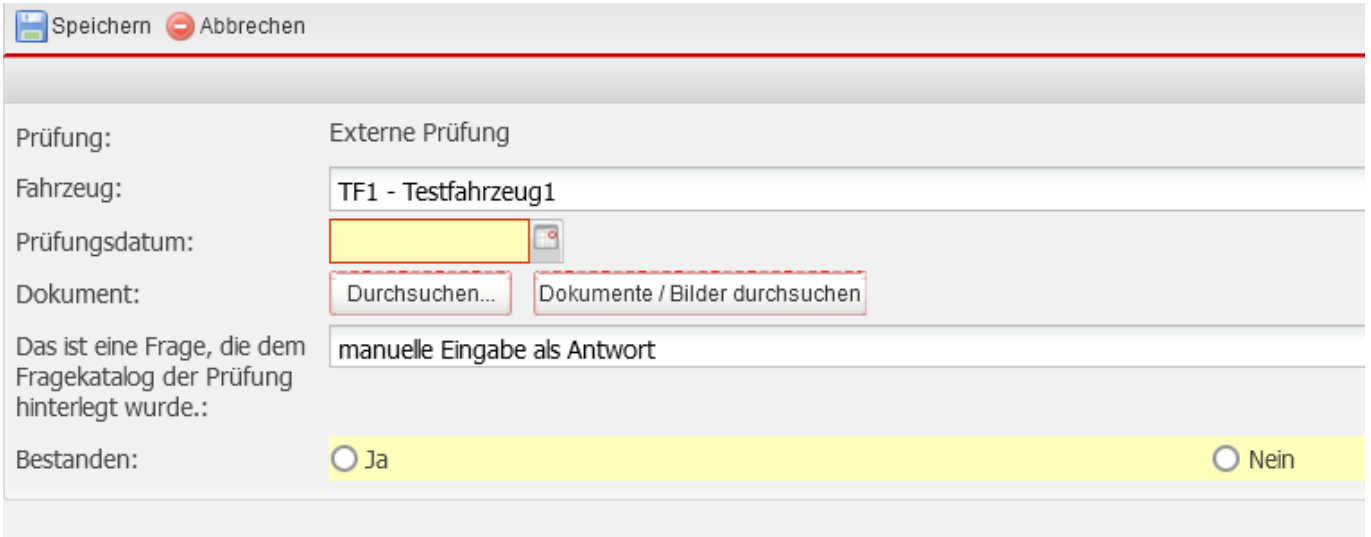

Beim durchführen der Prüfung wird der hinterlegte Fragekatalog miteinbezogen.

### **Massenerfassung Prüfung**

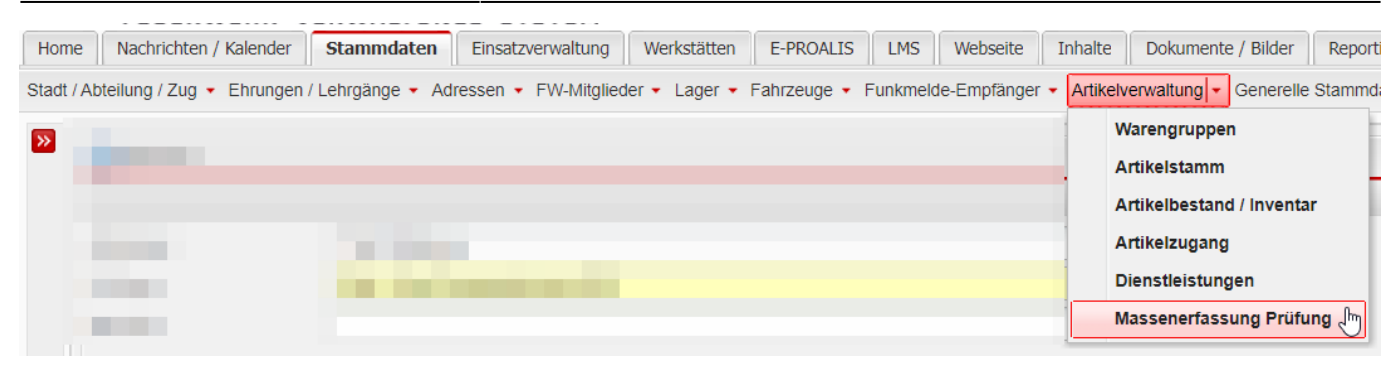

Über die Massenerfassung kann eine Prüfung für mehrere Objekte gleichzeitig durchgeführt werden.

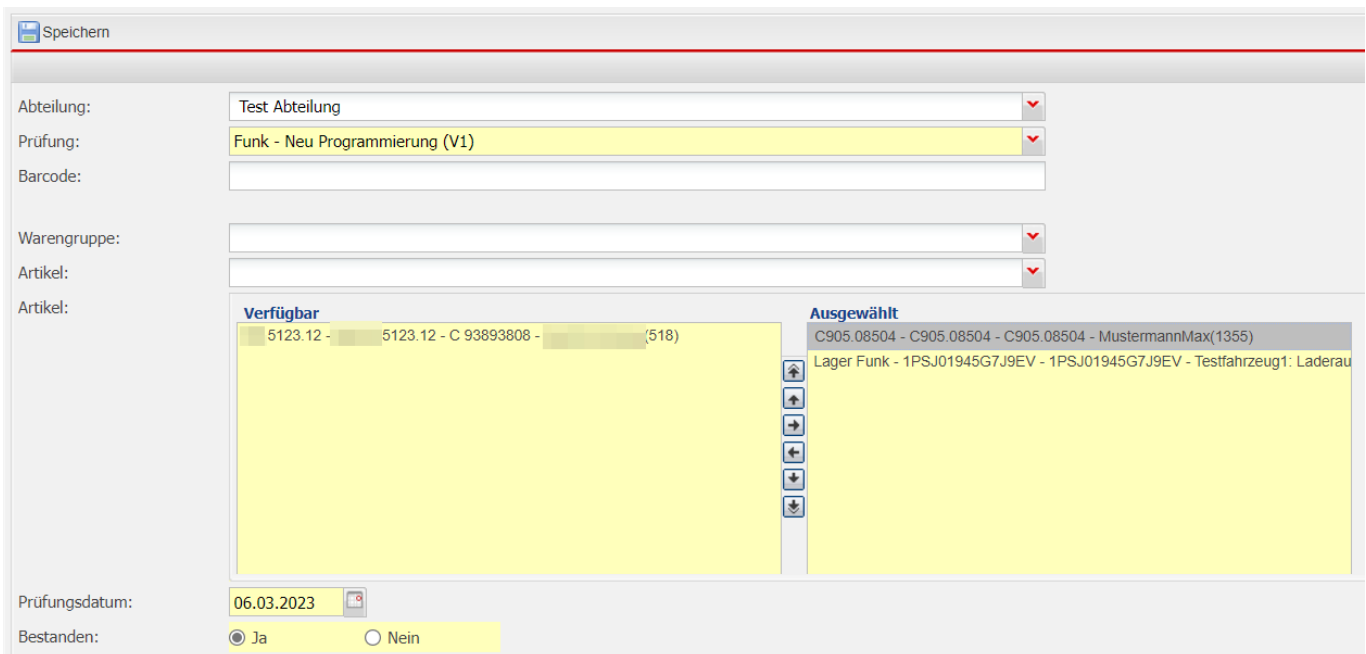

# **Prüfung Fälligkeit**

Wann eine Prüfung fällig ist und durchgeführt werden sollte kann auf 2 Arten bestimmt werden.

#### **Widget: Fällige Prüfungen**

Über das aktive **Widget: Fällige Prüfungen** lassen sich die Termine für die Prüfungen einsehen, die als nächstes fällig sind.

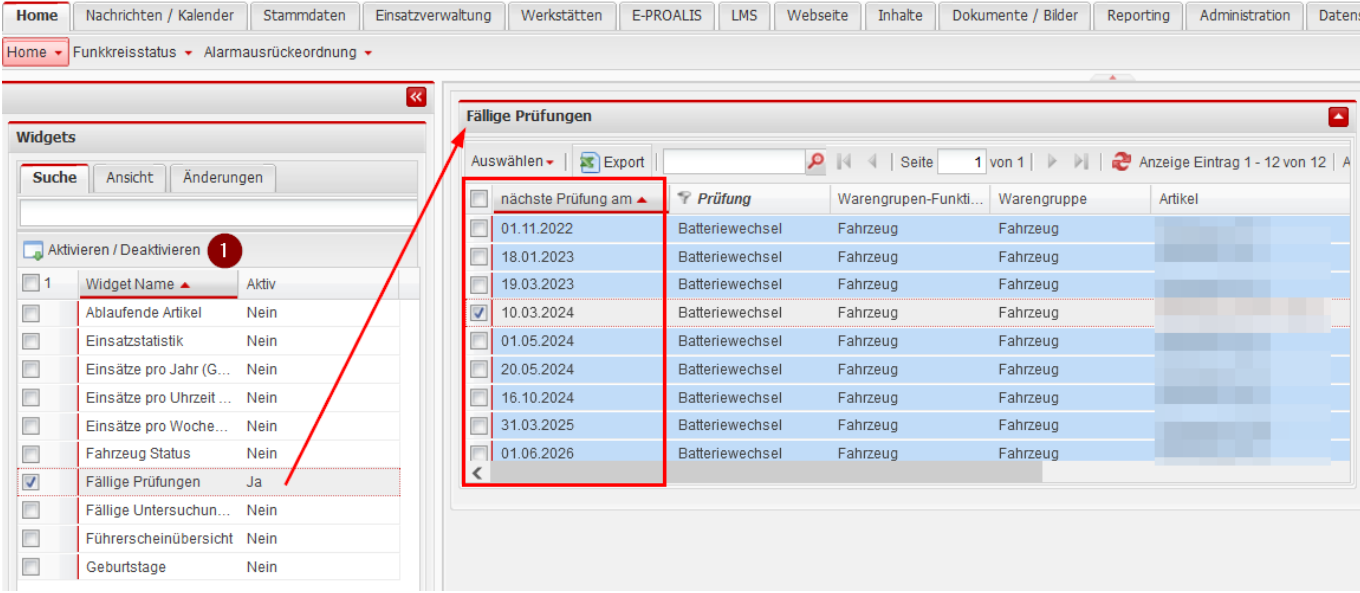

1. **Aktivieren / Deaktivieren** ausgewählte Widget aktivieren/deaktivieren

### **Report: Fällige Prüfungen**

Im Report für Prüfungen können fällige Prüfungen über einen Stichtag aufgelistet werden.

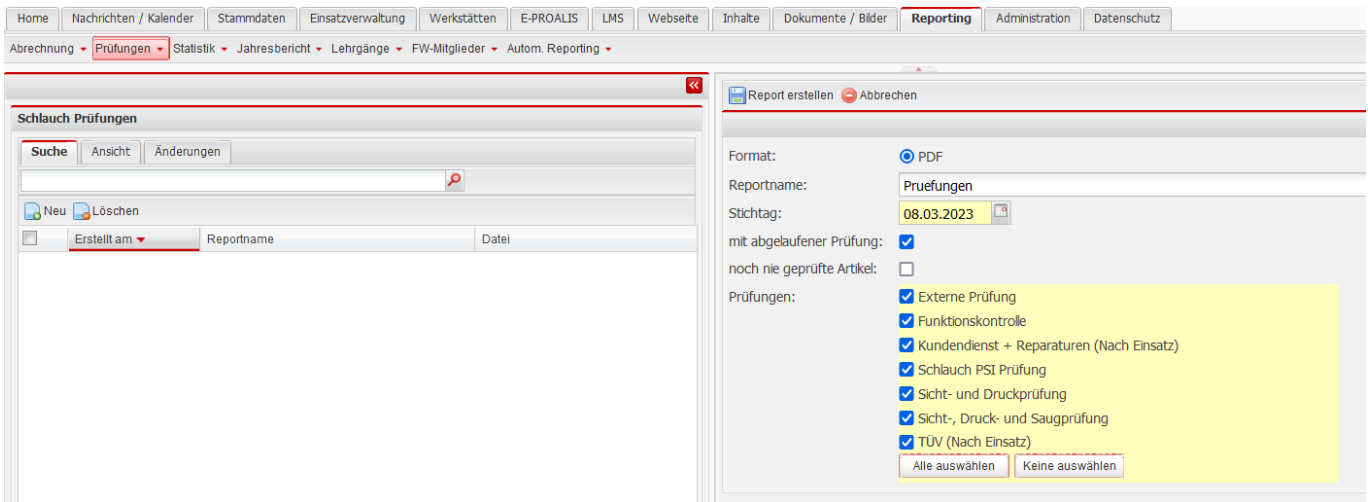

Die Auswahl der Prüfungen beschränkt sich auf den ausgewählten Prüfbereich.

 $\pmb{\times}$ 

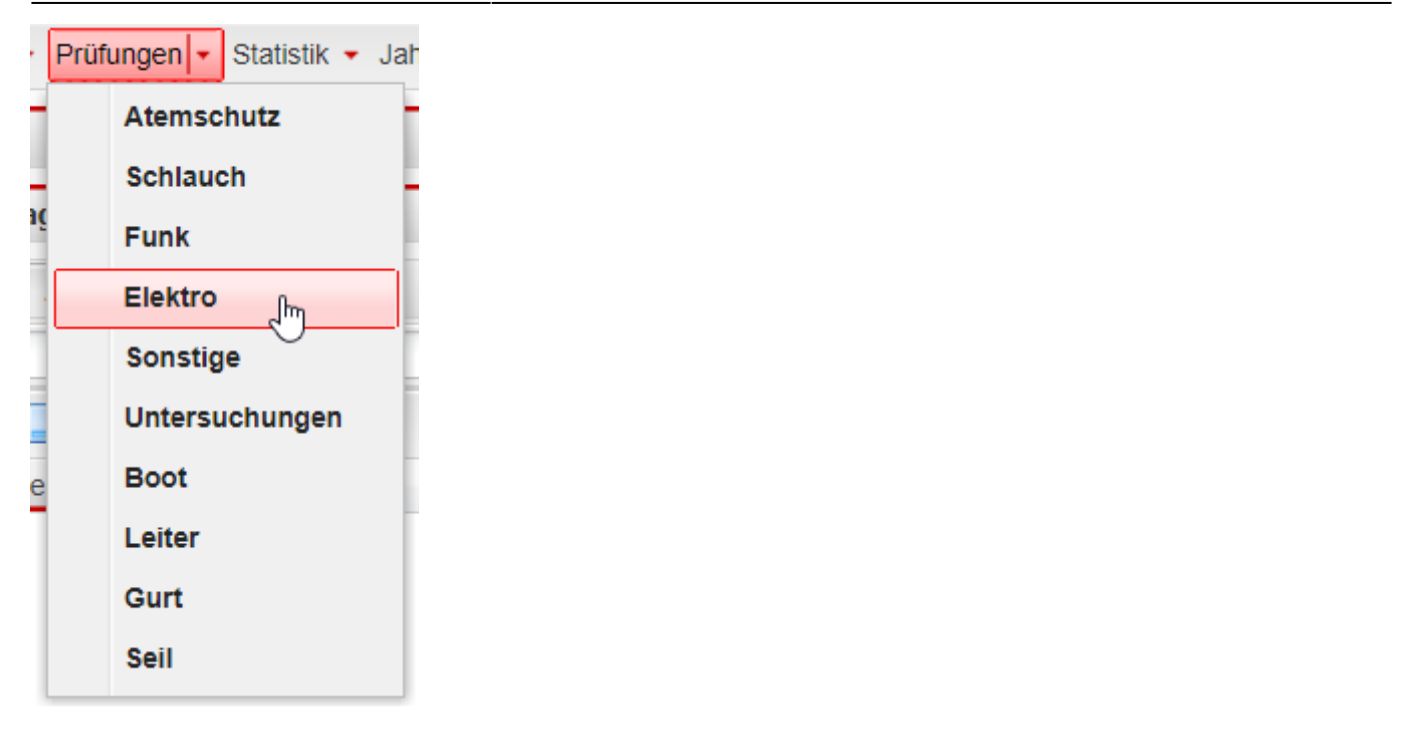

From: <https://www.fvsweb.com/wiki/> -

Permanent link: **<https://www.fvsweb.com/wiki/doku.php?id=workflow:inspection>**

```
Last update: 16.03.2023 14:01
```